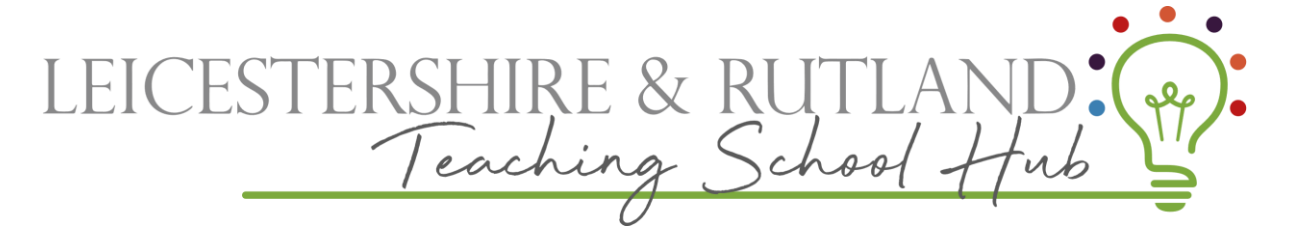

**Raising an ECT Concern**

The Induction co-ordinator/school should raise the concern in writing via ECT manager,

- 1. Login to ECT manager.
- 2. Select the ECT field and then select ECT Alerts

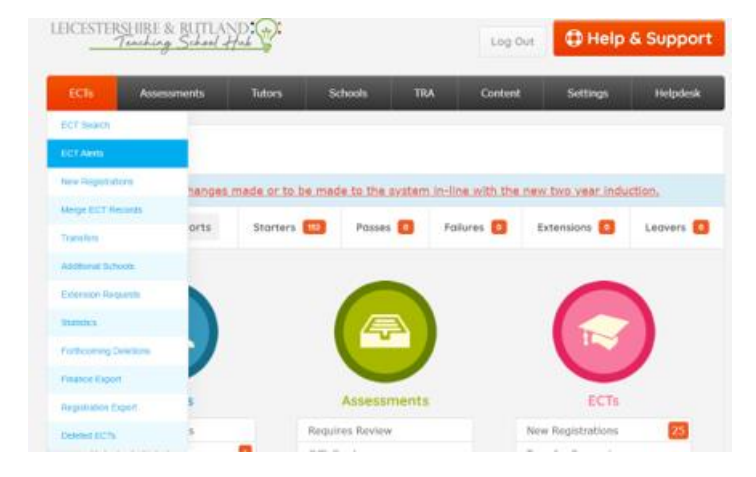

3. Create the new alert and click Save.

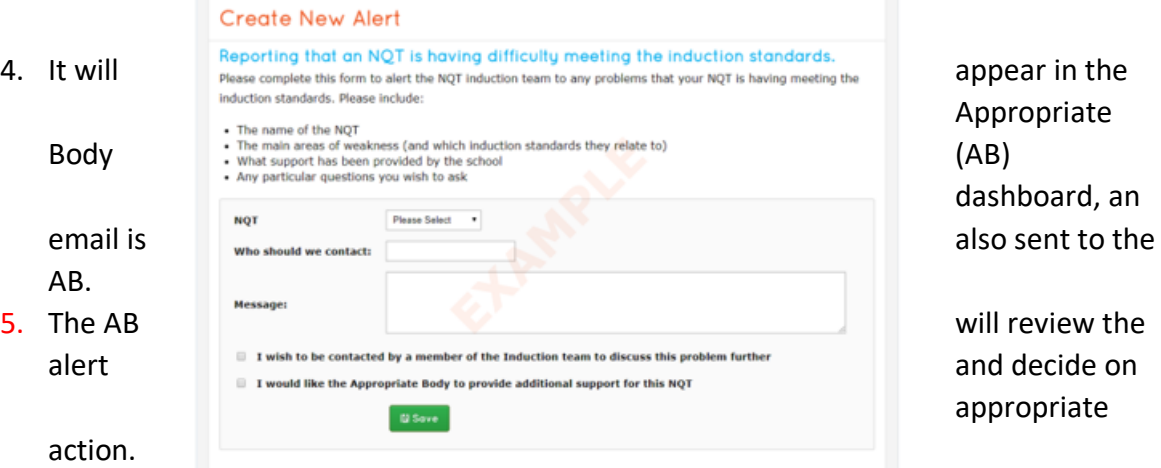

6. Schools/Induction Co-Ordinator will receive an email notification advising what action the AB has taken. You can also view on ECT manager.

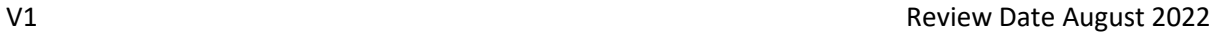

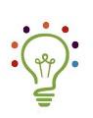

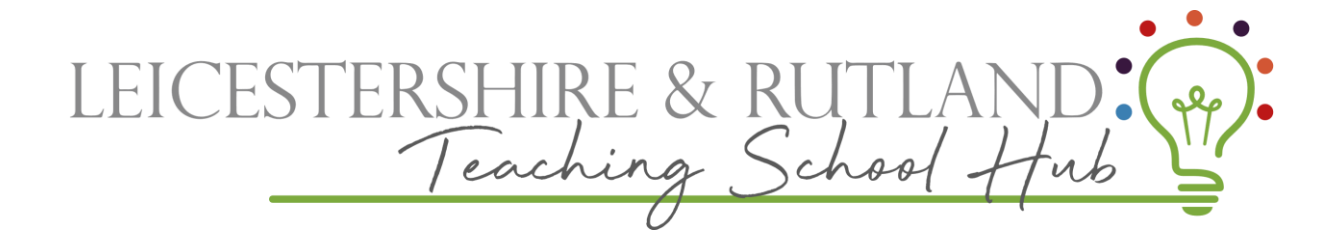

V1 Review Date August 2022

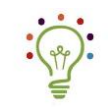